# **Polycom VVX350**

# **Support:**

 **Phone Guides & Online Training** hawaiiantel.com/VoiceSupport

 **Customer Support** 643-8647

 **Web Portal** [https://bvoip.hawaiiantel.com](https://bvoip.hawaiiantel.com/)

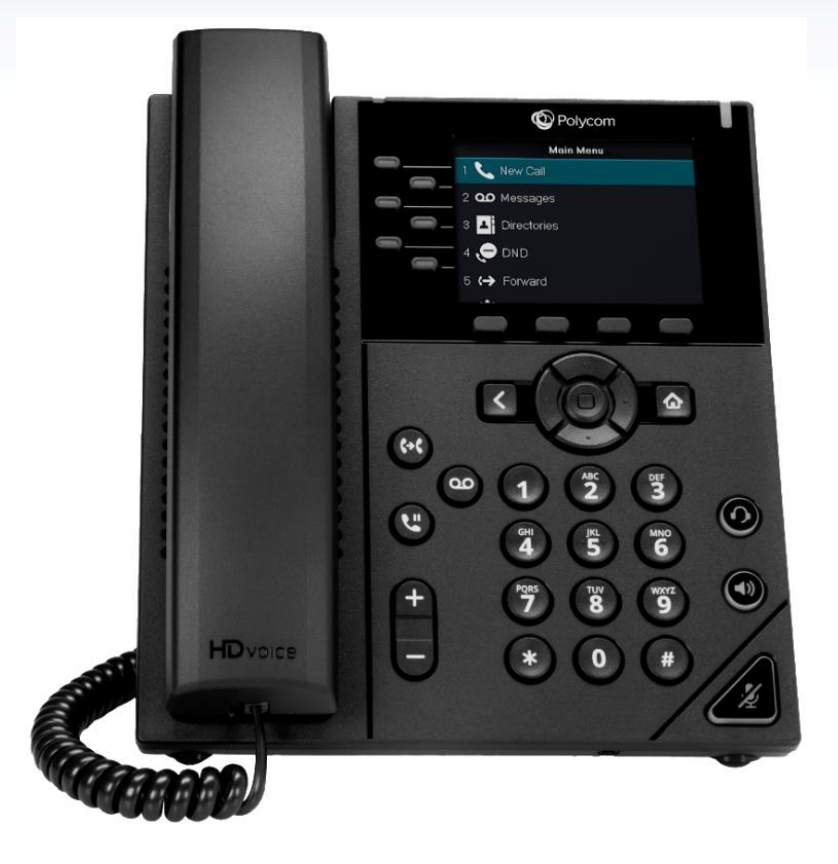

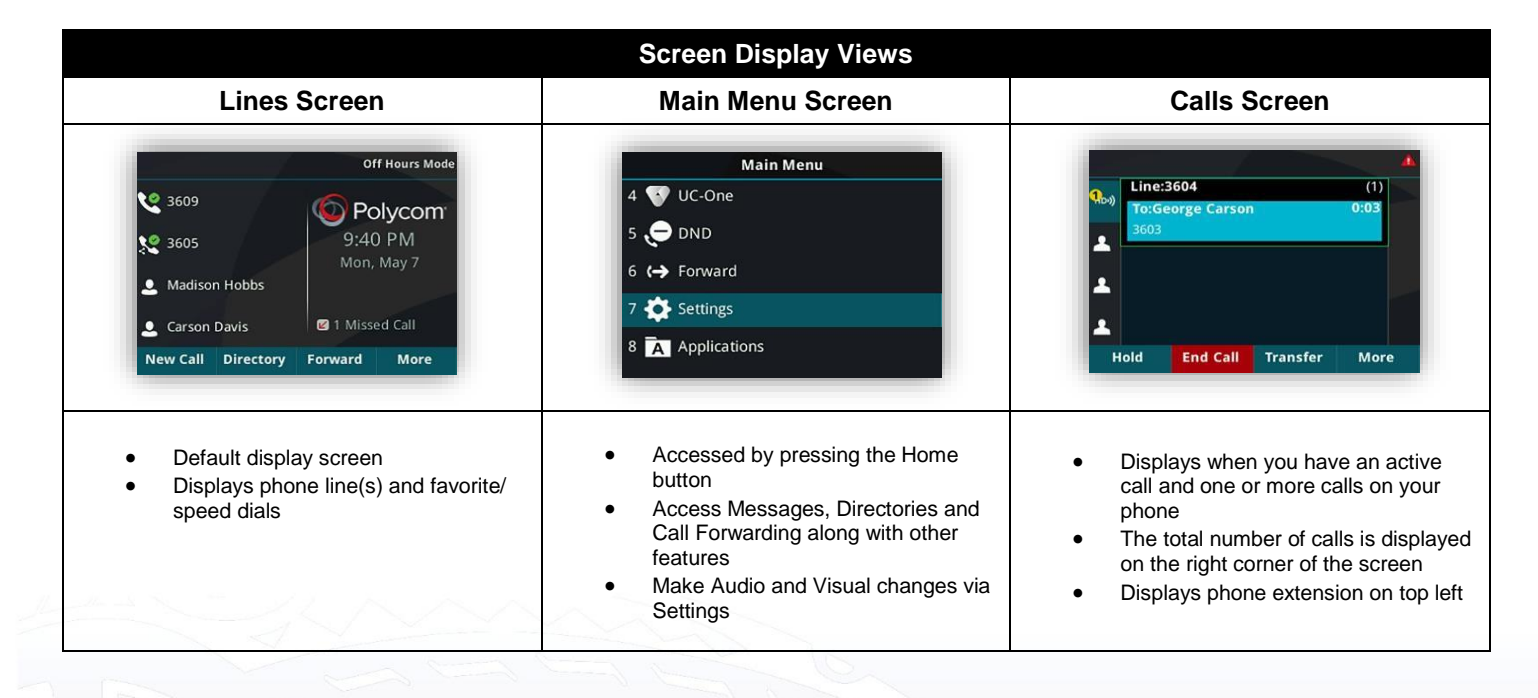

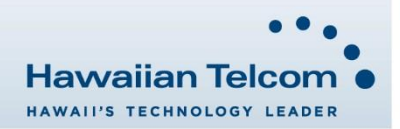

#### **Dialing Out:**

*Internal Calls*

4 digit number Ex: 5555

#### *On Island & Neighbor Island Calls*

7 digit number

# Ex: 555-1212

*Mainland Calls*

10 digit number (area code + number) Ex: (555) 555-1212

#### *Toll-free Calls*

10 digit number (area code + number) Ex: (800) 555-1212

#### *International Calls*

011 + country code + city code + number Ex:  $011 + 19 + 66 +$  local number

#### **Placing a Call**

#### *Using the handset:*

1. Pick-up the handset.

2. Enter the number then wait for the call to be connected or press the **Send** soft key.

#### *Using the speakerphone:*

- 1. With the handset on-hook, press
- 2. Enter the number then wait for the call to be connected or press the **Send** soft key.

#### *Using the headset:*

1. With the headset connected, press  $\Box$  to activate the headset mode.

# **Ending a Call**

*Using the handset:*

1. Hang up the handset or tap **End Call**.

# *Using the speakerphone:*

1. Press **(i)** or tap **End Call**.

- *Using the headset:*
- 1. Tap **End Call**.

# **Answering a Call**

#### *Using the handset:*

1. Pick up the handset.

- *Using the speakerphone:*
- 1. Press the  $\blacksquare$
- *Using the headset:*
- 1. Press the  $\bigcirc$ .

# **Call Forwarding**

#### *Enabling:*

- 1. Press the **More** soft key.
- 2. Next press the **Forward** soft key.
- 3. If you have more than one line, select the line to enable **Call Forwarding** on.
- 4. Choose your call forwarding type. Press **1** for **Always**, **2** for **No Answer** or **3** for **Busy**.
- 5. Enter the destination number where calls will be forwarded.
- 6. Press the **Enable** soft key.

#### *Disabling:*

1. Follow the same steps as above but press the **Disable** soft key.

# **How to Transfer a Call**

#### *Consultative Transfer (With Announcement)*

- On an active call, press the **Transfer** button **c** or tap **Transfer** on the screen (the caller will be placed on hold).
- When you hear dial tone, dial the contact number you want to transfer the call to (you can also select a contact form the directory).
- 3. When the party answers, announce the call and press the **Transfer** button **c** or tap Transfer on the screen.

*Note:* When the call is transferred, Caller ID will show the party who transferred the call rather than the original caller ID.

#### *Blind Transfer (Without Announcement)*

- 1. On an active call press the **Transfer** button  $\left| \cdot \right|$  or tap **Transfer** on the screen (the caller will be placed on hold).
- 2. When you hear dial tone, press the **Blind** soft key.
- 3. Next, dial the contact number you want to transfer the call to (you can also select a contact from the directory).

*Note:* The inbound Caller ID will appear on the phone where the call was transferred to.

#### **How to Transfer a call directly to Voicemail**

- 1. On an active call, press the **Transfer** button **C**<sup>t</sup> or tap **Transfer** on the screen.
- 2. When you hear dial tone dial **\*55** and wait for the announcement to play.
- 3. The announcement will say "To transfer your call to your mailbox, press the # key or hang up. To transfer your call to another mailbox, enter the mailbox ID now followed by the # key. To cancel, press the \* key".
- Enter the mailbox ID that you wish to transfer the call to followed by the # key.
- 5. The transfer is complete.

# **How to Set Up a 3-Way Conference**

#### *Creating a Conference*

- 1. On an active call press the **More** soft key, then **Confrnc** soft key (the caller will be placed on hold).
- 2. When you hear the dial tone, dial the number of the party you wish to have a coference with (you can also select a contact from the directory).
- 3. After the party answers, press **More** then **Confrnc** and the conference call will be connected.

#### **How to Access Voicemail**

- 1. To access your voicemail box press the Voicemail icon
- 2. Press the **Connect** soft key.
- 3. Enter your voicemail passcode (default is\_\_\_\_). If you're accessing your Voicemail for the first time or have multiple lines, please refer to the "How to Set up and Manage Your Voicemail" guide.

#### **How to Set Do Not Disturb (DND)**

**Enabling:** Press More then DND. The DND icon will appear  $\Theta$ .

*Disabling:*Press **More** then **DND**. The icon will disappear.

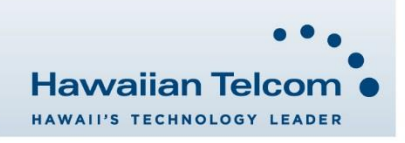